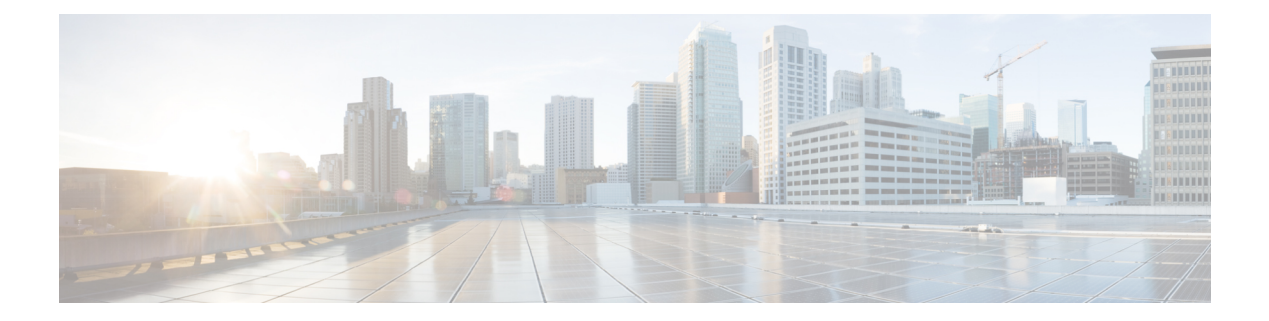

# **Multicast Configuration**

- [igmp-snooping,](#page-2-0) on page 3
- [igmp-snooping](#page-3-0) drop, on page 4
- [igmp-snooping](#page-4-0) fast-leave, on page 5
- [igmp-snooping](#page-5-0) group-limit action, on page 6
- [igmp-snooping](#page-6-0) group-limit, on page 7
- [igmp-snooping](#page-7-0) general-query source-ip, on page 8
- igmp-snooping [host-aging-time,](#page-8-0) on page 9
- igmp-snooping [max-response-time,](#page-9-0) on page 10
- [igmp-snooping](#page-10-0) multicast vlan, on page 11
- [igmp-snooping](#page-11-0) {permit|deny}, on page 12
- [igmp-snooping](#page-12-0) profile refer, on page 13
- [igmp-snooping](#page-13-0) profile, on page 14
- [igmp-snooping](#page-14-0) {permit|deny} group-range, on page 15
- [igmp-snooping](#page-15-0) query-interval, on page 16
- [igmp-snooping](#page-16-0) querier version, on page 17
- [igmp-snooping](#page-17-0) querier-vlan, on page 18
- igmp-snooping [query-max-respond,](#page-18-0) on page 19
- [igmp-snooping](#page-19-0) record-host, on page 20
- igmp-snooping [router-port-age,](#page-20-0) on page 21
- [igmp-snooping](#page-21-0) route-port forward, on page 22
- igmp-snooping [report-supression,](#page-22-0) on page 23
- [igmp-snooping](#page-23-0) route-port vlan, on page 24
- ip [range,](#page-24-0) on page 25
- mac [range,](#page-25-0) on page 26
- [multicast,](#page-26-0) on page 27
- [multicast](#page-27-0) ds-tag add, on page 28
- [multicast](#page-28-0) ds-tag remove, on page 29
- [multicast](#page-29-0) ds-tag translate, on page 30
- multicast [fast-leave](#page-30-0) disable, on page 31
- multicast [group-limit,](#page-31-0) on page 32
- multicast [interface,](#page-32-0) on page 33
- multicast mode [igmp-snooping,](#page-33-0) on page 34
- multicast [proxy-interval,](#page-34-0) on page 35
- multicast [proxy-port,](#page-35-0) on page 36
- [multicast](#page-36-0) us-tag add, on page 37
- [multicast](#page-37-0) us-tag translate, on page 38
- [profile](#page-38-0) limit, on page 39
- show [igmp-snooping,](#page-39-0) on page 40
- show [igmp-snooping](#page-40-0) profile, on page 41
- show [igmp-snooping](#page-41-0) record-host, on page 42
- show igmp-snooping [router-dynamic,](#page-42-0) on page 43
- show [igmp-snooping](#page-43-0) router-static, on page 44
- show multicast [igmp-snooping,](#page-44-0) on page 45
- show ont [multicast,](#page-45-0) on page 46

# <span id="page-2-0"></span>**igmp-snooping**

To enable IGMP Snooping, use the **igmp-snooping** in the global configuration mode. To disable IGMP Snooping use the **no** form of the command.

**igmp-snooping**

**no igmp-snooping**

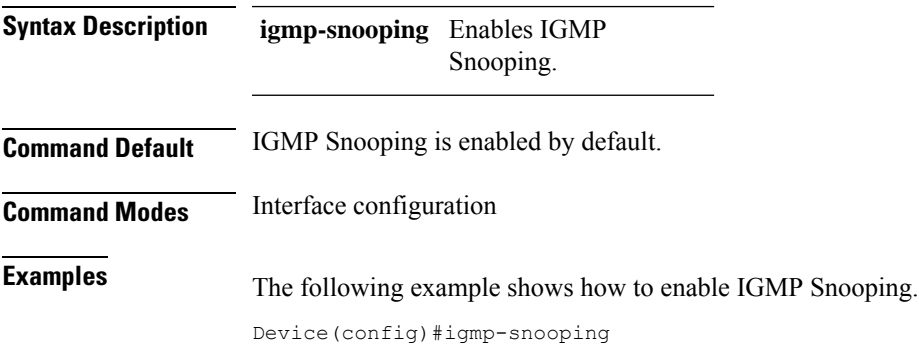

# <span id="page-3-0"></span>**igmp-snooping drop**

To configure a port to drop query or report packets, use the **igmp-snooping drop** command in the interface configuration mode. To configure the port to start receiving IGMP query or report packets, use the **no** form of the command.

**igmp-snooping drop** {**query**|**report**}

**no igmp-snooping drop**

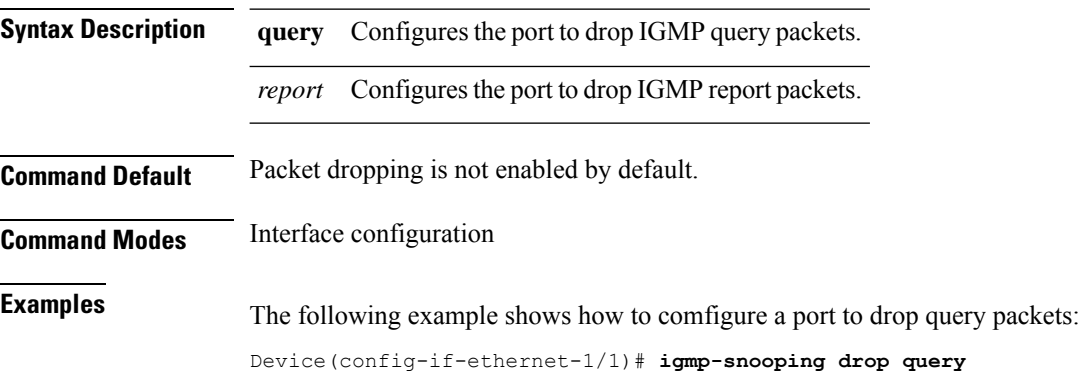

### <span id="page-4-0"></span>**igmp-snooping fast-leave**

To remove the port directly from the multicast group upon receiving an IGMP Leave message, use the **igmp-snooping fast-leave** command in the interface configuration mode. To disable fast leave use the **no** form of the command.

**igmp-snooping fast-leave**

**no igmp-snooping fast-leave**

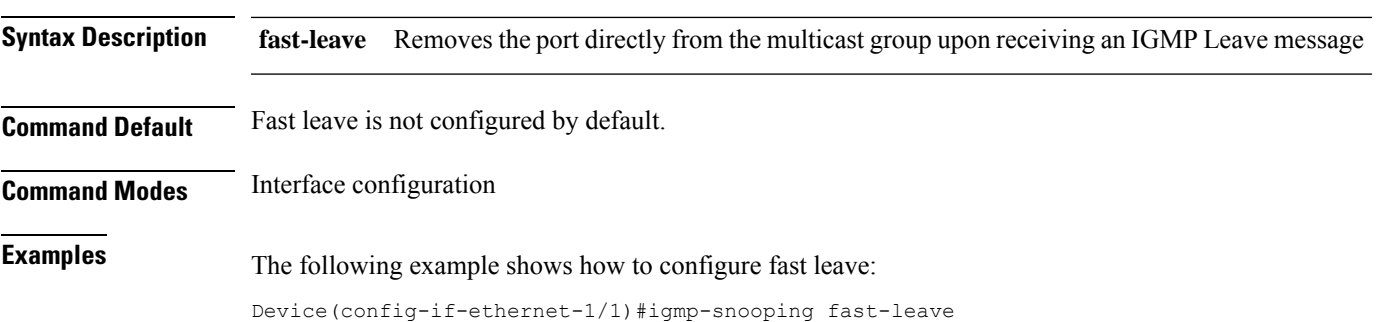

# <span id="page-5-0"></span>**igmp-snooping group-limit action**

To configure the action that the port will perform when it reaches the maximum number of multicast groups it can join, use the **igmp-snooping group-limit action** command in the interface configuration mode.

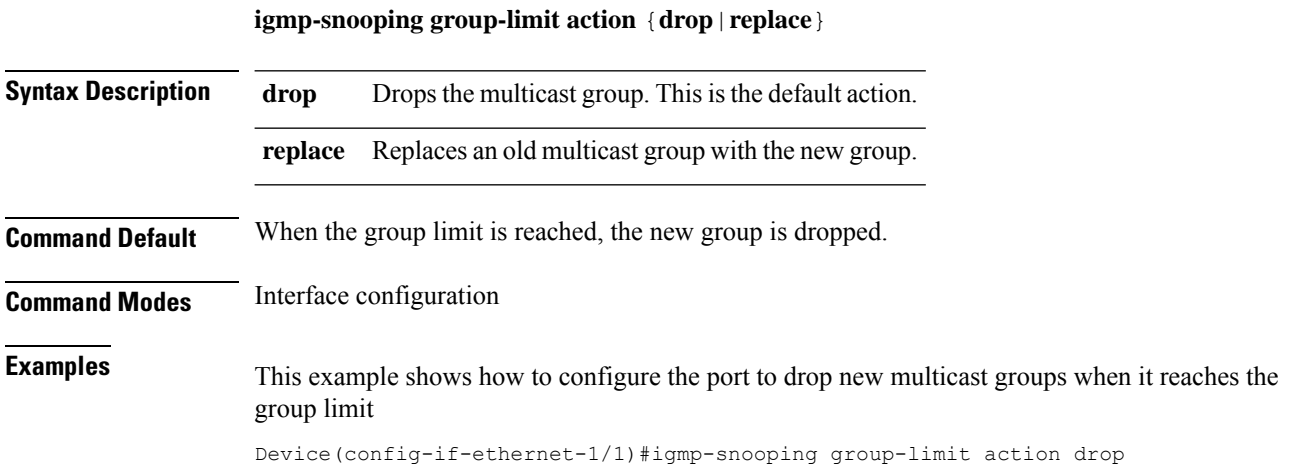

**Multicast Configuration**

### <span id="page-6-0"></span>**igmp-snooping group-limit**

To configure the maximum number of multicast groups that an interface or a port can learn or join, use the **igmp-snooping group-limit** command in the interface configuration mode. To undo the limit on the maximum number of multicast groups that a port can join use the **no** form of the command.

**igmp-snooping group-limit** *number*

#### **no igmp-snooping group-limit**

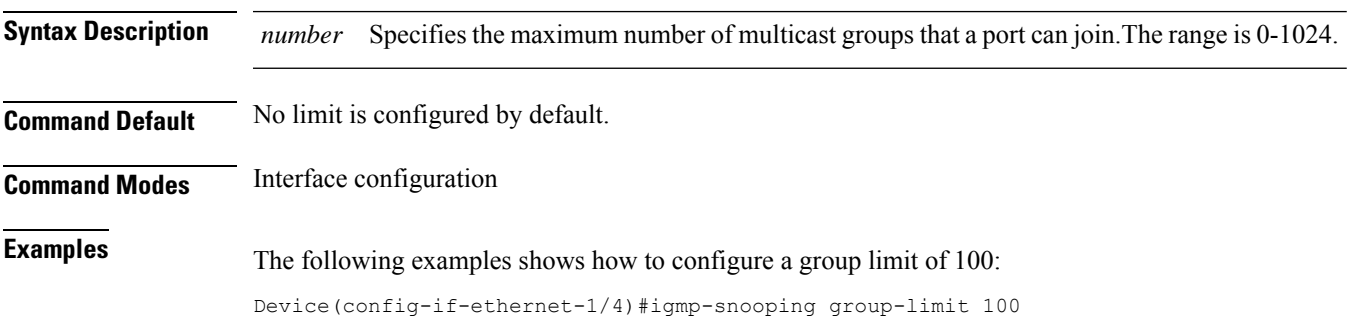

# <span id="page-7-0"></span>**igmp-snooping general-query source-ip**

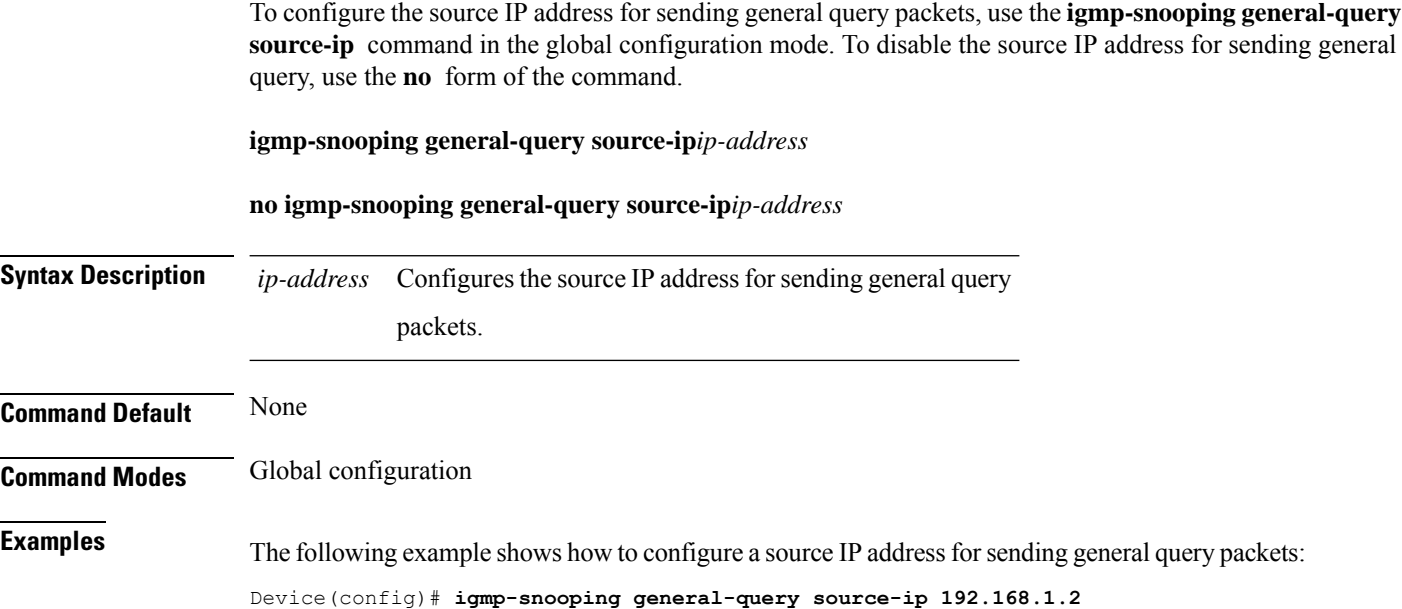

### <span id="page-8-0"></span>**igmp-snooping host-aging-time**

To configure the aging time of dynamic multicast members, use the **igmp-snoopinghost-aging-time** command in the global configuration mode. To disable aging time for dynamic multicast members use the **no** form of the command.

**igmp-snooping host-aging-time***time*

#### **no igmp-snooping host-aging-time**

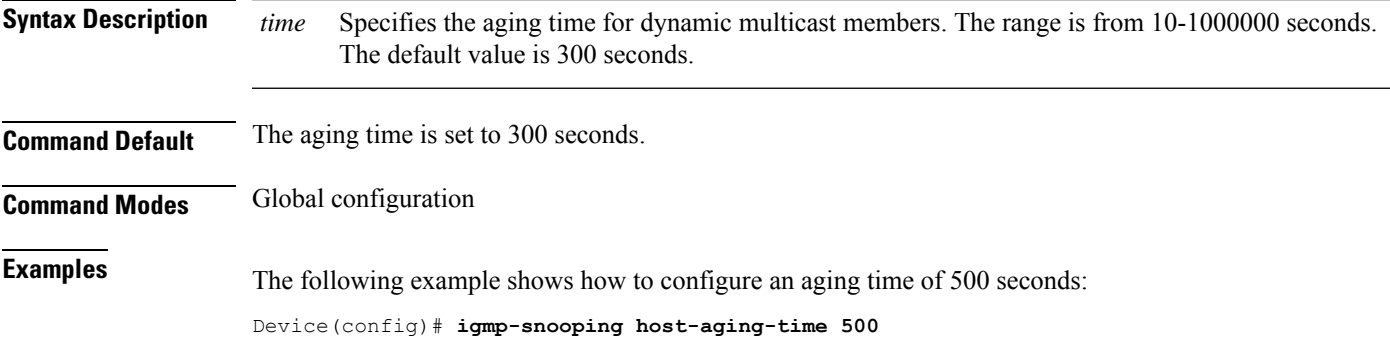

# <span id="page-9-0"></span>**igmp-snooping max-response-time**

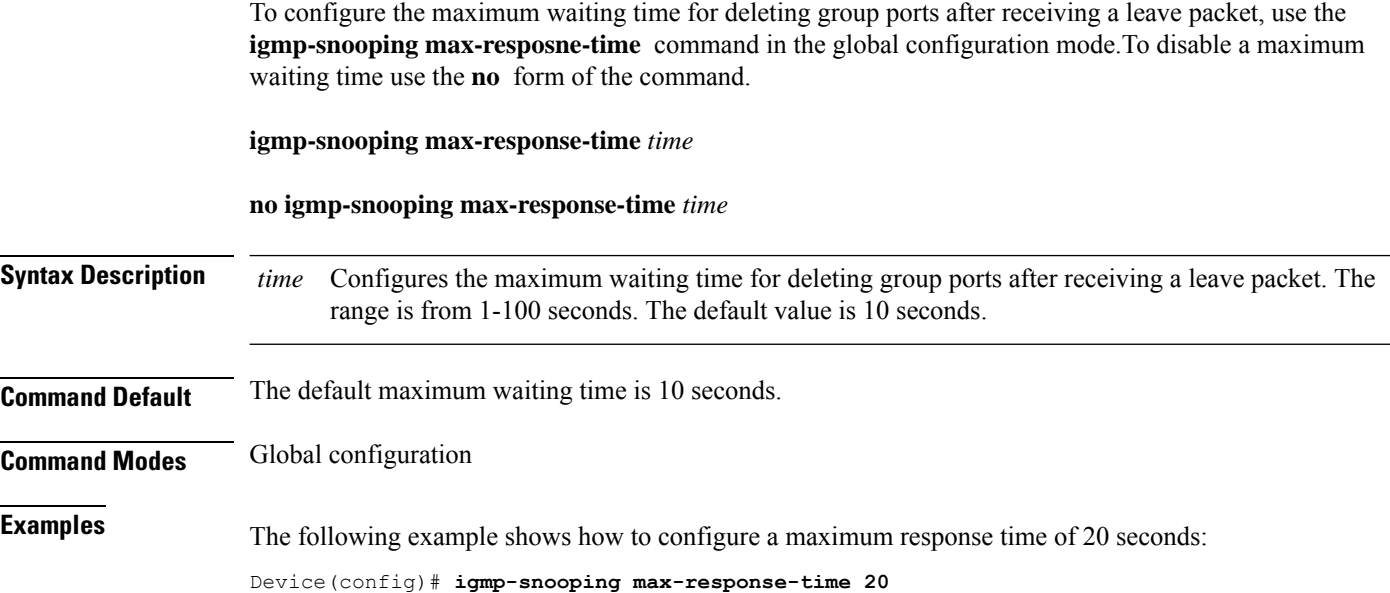

### <span id="page-10-0"></span>**igmp-snooping multicast vlan**

To configure multicast VLAN for IGMP packets, use the **igmp-snooping multicast vlan** command in the interface configuration mode. To disable multicast VLAN for IGMP packets, use the **no** form of the command.

**igmp-snooping multicast vlan** *vlan-id*

#### **no igmp-snooping multicast vlan**

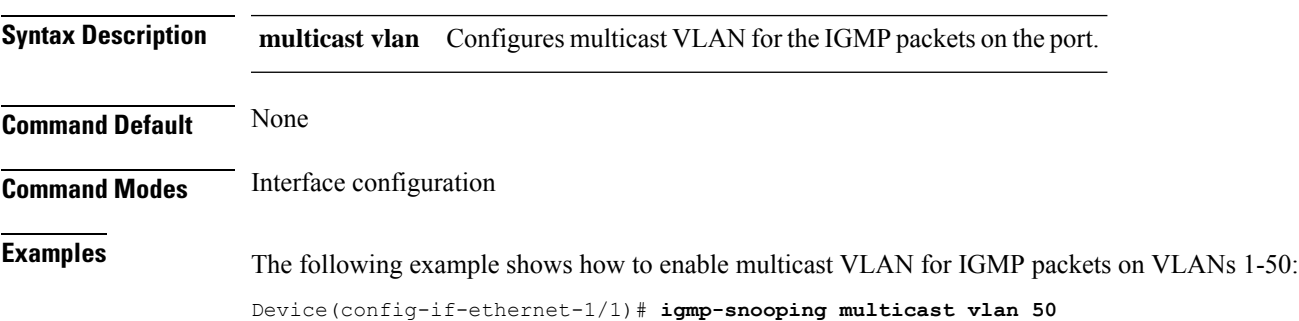

# <span id="page-11-0"></span>**igmp-snooping {permit|deny}**

To configure the default learning rule for multicast groups that are not in the blocked list or the allowed list, use the **igmp-snooping {permit|deny}** command in the global configuration mode. By default, the learning rule for all multicast groups that are not in the blocked list or the allowed list is to learn all multicast groups.

**igmp-snooping** {**permit**|**deny**}{**group all**|**vlan***vlan-id*

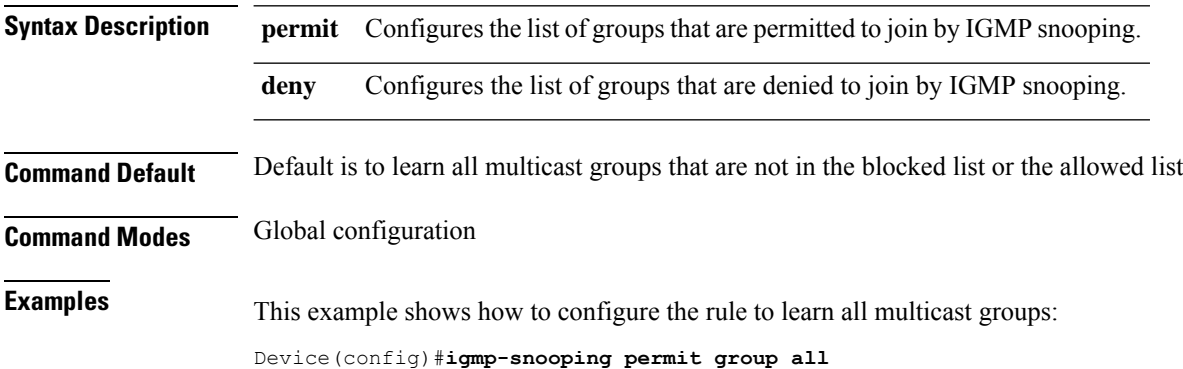

П

#### <span id="page-12-0"></span>**igmp-snooping profile refer**

To configure a profile or a list of profiles as a reference for a port, use the **igmp-snooping profile refer** command in the interface configuration mode. You can disable the profile reference of a port using the **no** form of the command.

**igmp-snooping profile refer***profile-list*

**no igmp-snooping profile refer***profile-list* **Syntax Description** *profile-list* Configures a list of reference profiles for the port. **Command Default** None

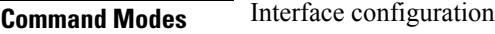

**Examples** The following exaple shows how to create reference profile for the port:

Device(config-if)# **igmp-snooping profile refer 1-5**

# <span id="page-13-0"></span>**igmp-snooping profile**

To create an IGMP Snooping profile, use the **igmp-snooping profile** command in the global configuration mode. To disable IGMP snooping profile use the **no** form of the command.

**igmp-snooping profile** *profile-id*

**no igmp-snooping profile**

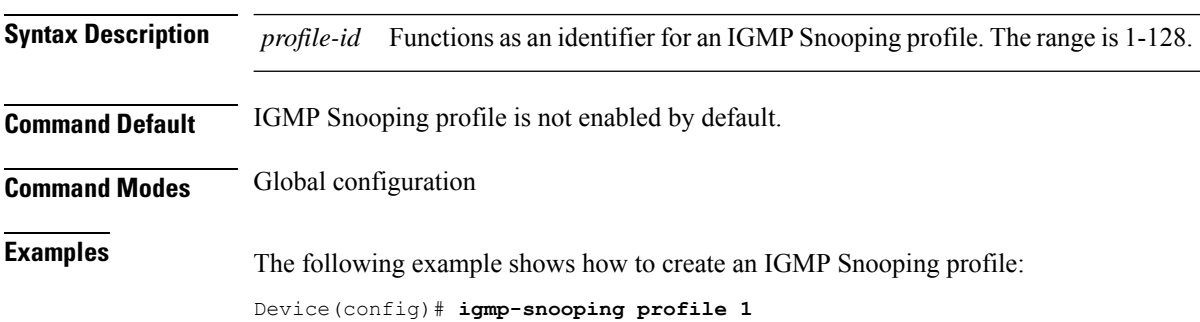

# <span id="page-14-0"></span>**igmp-snooping {permit|deny} group-range**

To configure a port to learn (or not learn) a range of MAC addresses and VLAN ids, use the **igmp-snooping {permit|deny} group-range** command in the interface configuration mode.

**igmp-snooping** {**permit**|**deny**}**group-range** *MAC-address* **multi-count** *multi-count-number***vlan** *vlan-list*

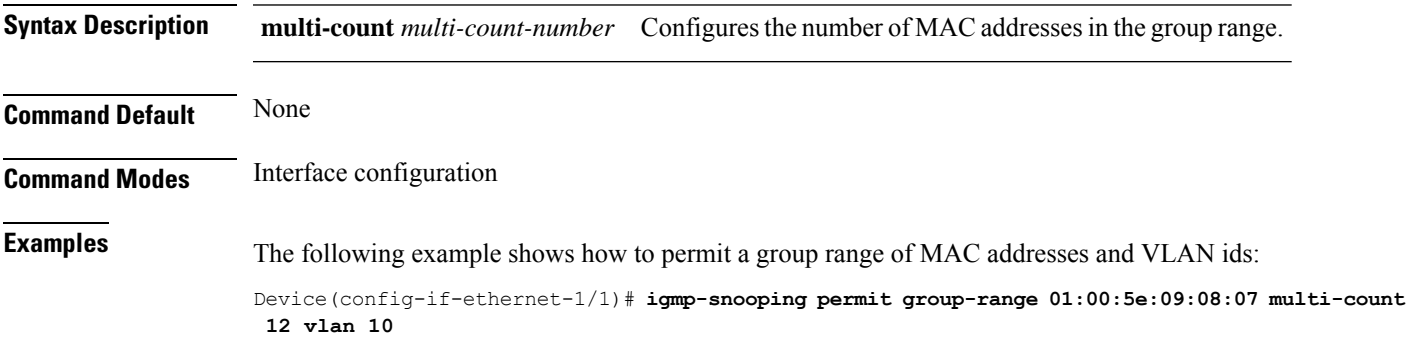

# <span id="page-15-0"></span>**igmp-snooping query-interval**

To configure the interval forsending general query packets, use the **igmp-snoopingquery-interval** command in the global configuration mode.

**igmp-snooping query-interval** *interval*

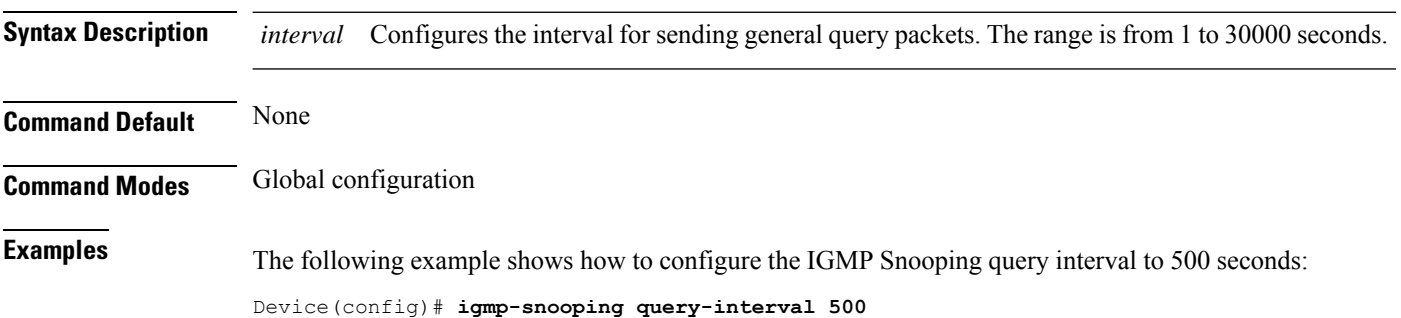

### <span id="page-16-0"></span>**igmp-snooping querier version**

To configure the version of the IGMP Snooping querier, use the **igmp-snooping querier version** command in the global configuration mode. The IGMP snooping querier version is set to 2 by default.

**igmp-snooping querier version** *version-id*

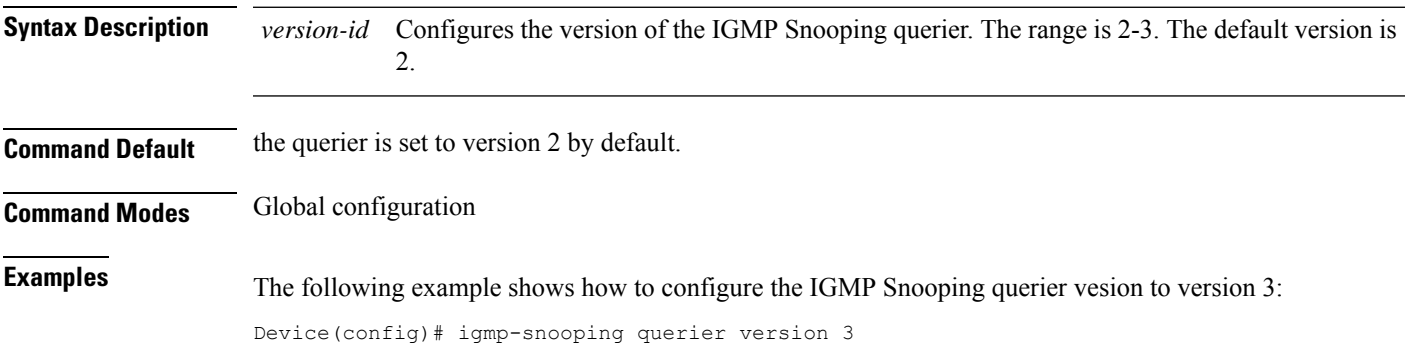

# <span id="page-17-0"></span>**igmp-snooping querier-vlan**

To configure VLANs for general query packets, use the **igmp-snoopingquerier-vlan** command in the global configuration mode. To disable VLANs for query packets use the **no** form of the command.

**igmp-snooping querier-vlan***vlan-list*

**no igmp-snooping querier-vlan***vlan-list*

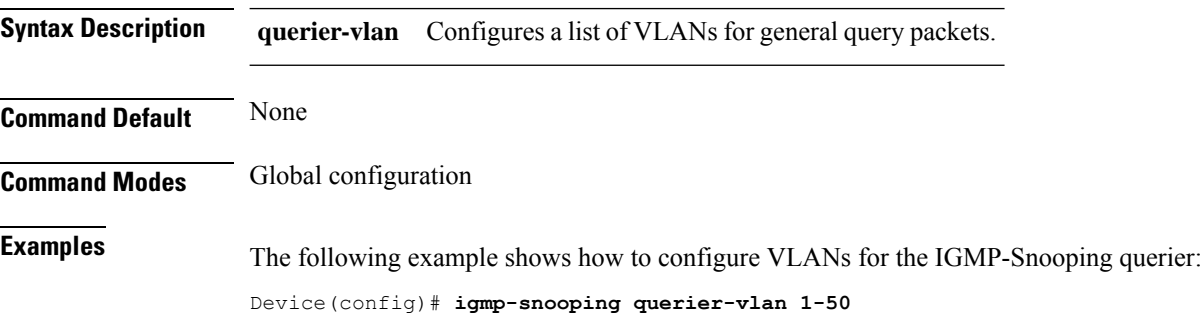

**Multicast Configuration**

П

#### <span id="page-18-0"></span>**igmp-snooping query-max-respond**

To configure the maximum response time for general query packets, use the **igmp-snooping query-max-respond** command in the global configuration mode. To disable a maximum response time, use the **no** form of the command. **igmp-snooping query-max-respond** *time* **no igmp-snooping query-max-respond** *time* **Syntax Description** *time* Configures the maximum response time for general query packets. The range is from 1 to 25 seconds. **Command Default** None **Command Modes** Global configuration **Examples** The following example shows how to configure the maximum response time for general query packets to 10 seconds: Device(config)# **igmp-snooping query-max-respond 10**

### <span id="page-19-0"></span>**igmp-snooping record-host**

To enable recording the MAC address of the source of an IGMP report packet, use the **igmp-snooping record-host** command in the interface configuration mode. To disable the recording of the host MAC address, use the **no** form of the command.

**igmp-snooping record-host**

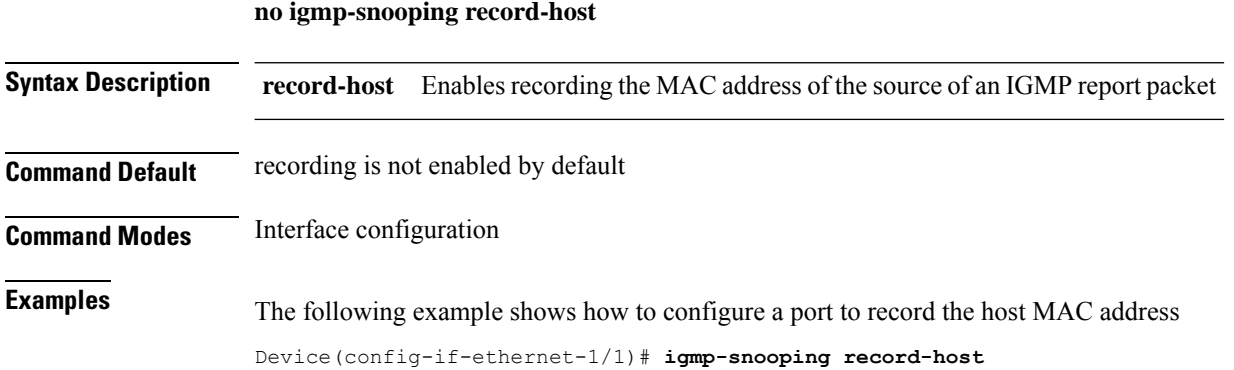

#### <span id="page-20-0"></span>**igmp-snooping router-port-age**

To configure the ageing time for the dynamic route port, use the **igmp-snooping router-port-age** command in the global configuration mode. To disable ageing time for the dynamic route port, use the **no** form of the command.

**igmp-snooping router-port-age** {**on**|**off**|*age-time*}

**no igmp-snooping router-port-age** {**on**|**off**|*age-time*}

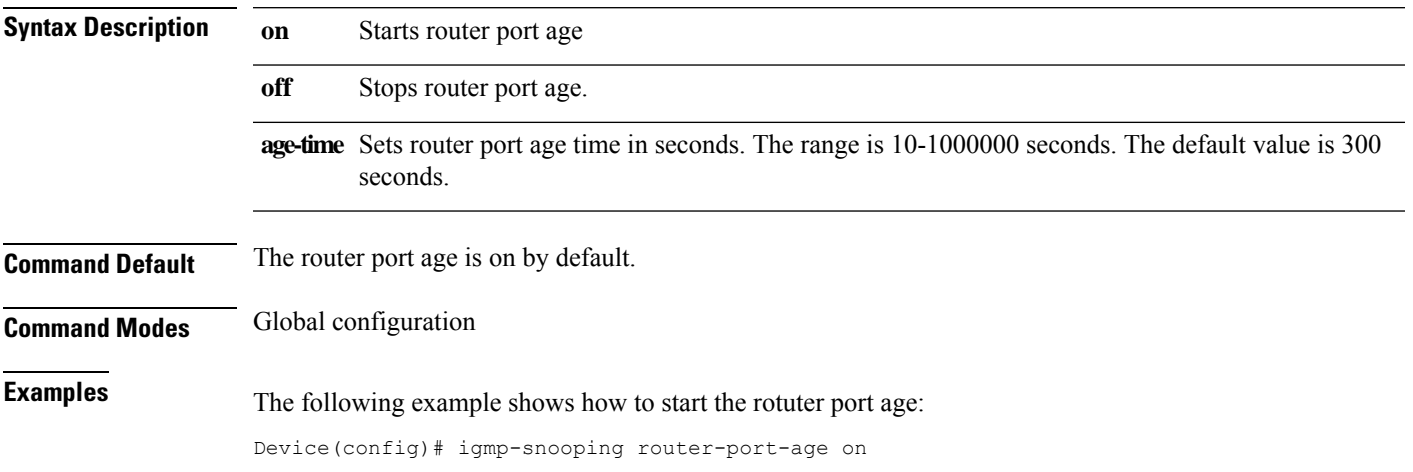

### <span id="page-21-0"></span>**igmp-snooping route-port forward**

To configure a dynamic route port to forward multicast traffic packets, use the **igmp-snooping route-port forward** command in the global configuration mode. To disable the route port from forwarding multicast traffic packets, use the **no** form of the command.

**igmp-snooping route-port forward**

**no igmp-snooping route-port forward**

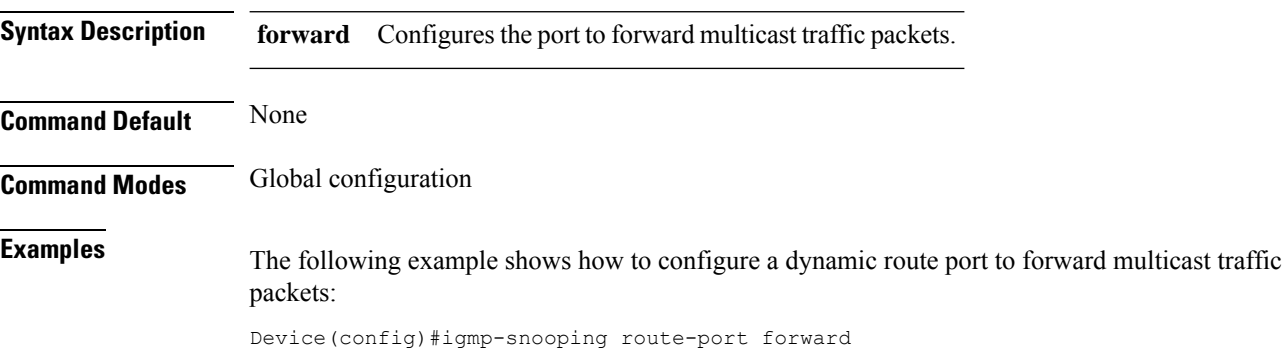

**Multicast Configuration**

# <span id="page-22-0"></span>**igmp-snooping report-supression**

To enable IGMP Snooping supression of multicast reports, use the **igmp-snooping report-supression** command in the global configuration mode. To disable the suppression of multicast reports, use the **no** form of the command.

**igmp-snooping report-supression**

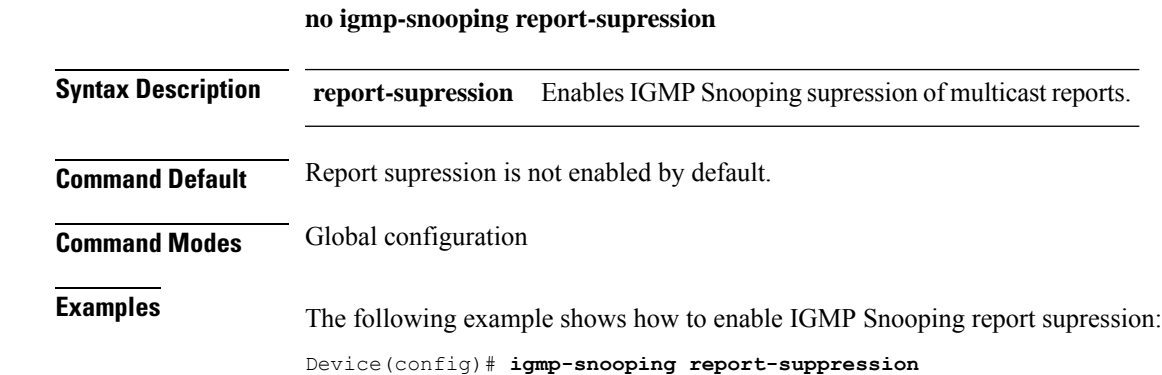

### <span id="page-23-0"></span>**igmp-snooping route-port vlan**

To configure a static route port, use the **igmp-snooping route-port vlan**command in the global configuration mode. You can disable the static route port by using the **no** form of the command.

**igmp-snooping route-port vlan** *vlan-id* **interface** {**all**|**channel-group** *channel-group-id*|**ethernet** *interface-number*

**no igmp-snooping route-port vlan** *vlan-id* **interface** {**all**|**channel-group** *channel-group-id*|**ethernet** *interface-number*

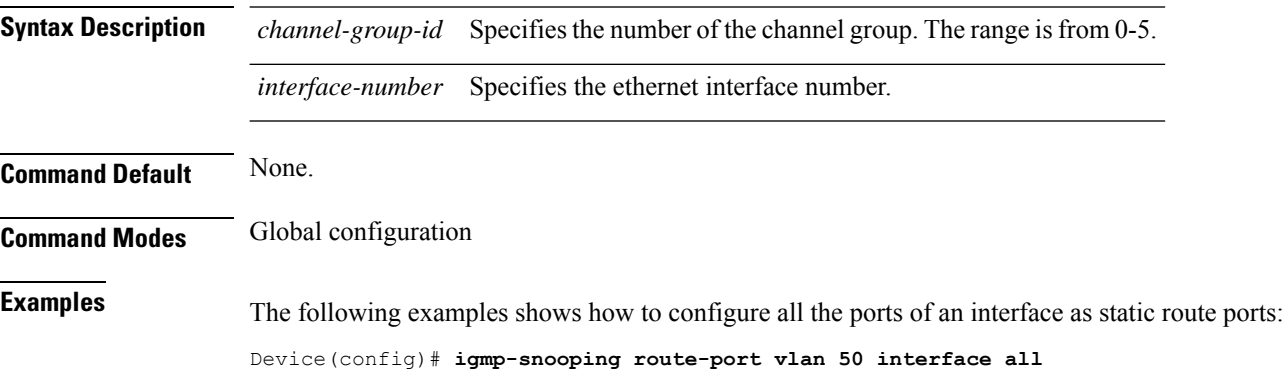

#### <span id="page-24-0"></span>**ip range**

To configure the range of IP addresses and VLAN IDs for an IGMP profile, use the **ip range** command in profile configuration mode.

**ip range** *start-ip-address end-ip-address* **vlan** *vlan-id*

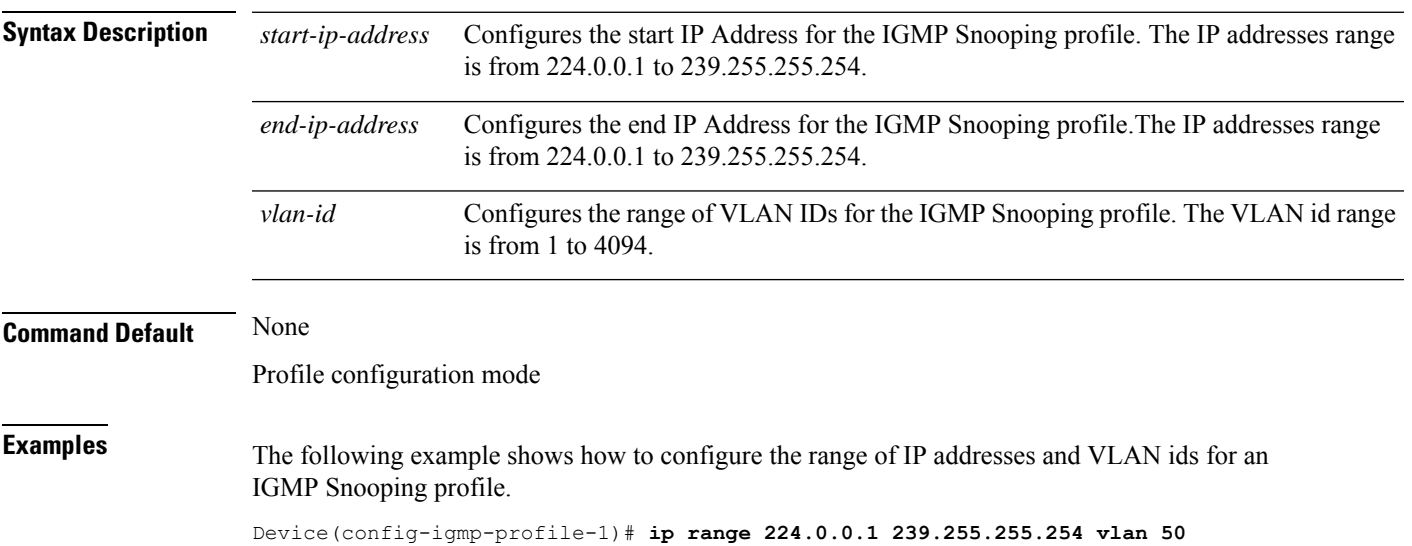

#### <span id="page-25-0"></span>**mac range**

To configure the range of MAC addresses and VLAN IDs for an IGMP profile, use the **mac range** command in profile configuration mode.

**mac range** *start-mac-address end-mac-address* **vlan** *vlan-id*

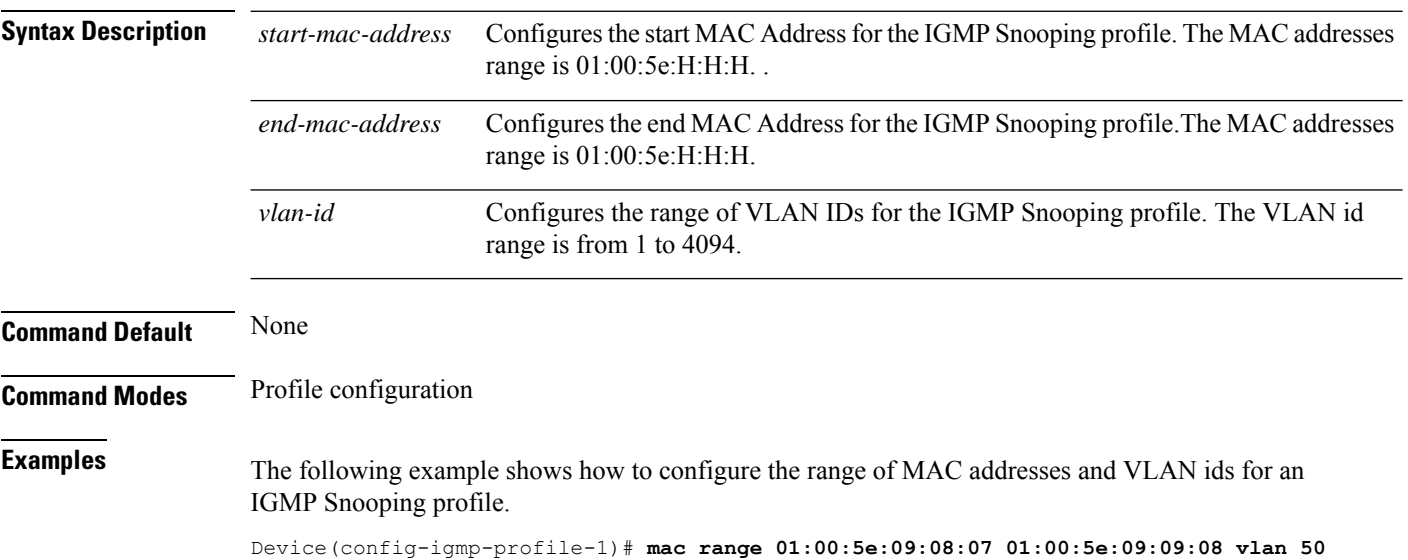

#### <span id="page-26-0"></span>**multicast**

To create a static multicast group, use the **multicast** command in the global configuration mode.

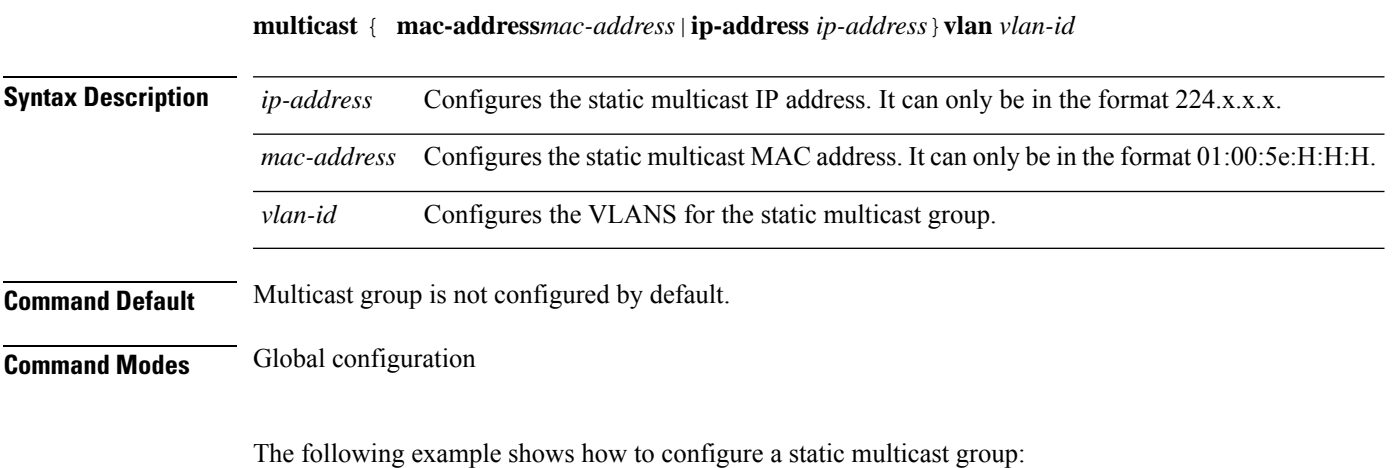

Device(config)# **multicast ip-address 224.0.0.3 vlan 50 Adding multicast group successfully !**

#### <span id="page-27-0"></span>**multicast ds-tag add**

To configure the ONT downlink multicast VLAN tag adding rule, use the **multicast ds-tag add** command in line profile configuration mode.

To disable the ONT uplink multicast VLAN tag adding rule, use the **no multicast ds-tag add** command.

**multicast ds-tag add** *vlan\_id* {*priority* | **port** *port\_id*}

**no multicast ds-tag port** *port\_id*

Device(deploy-profile-line)# **aim 5**

Device(deploy-profile-line-5)# **multicast ds-tag add 3**

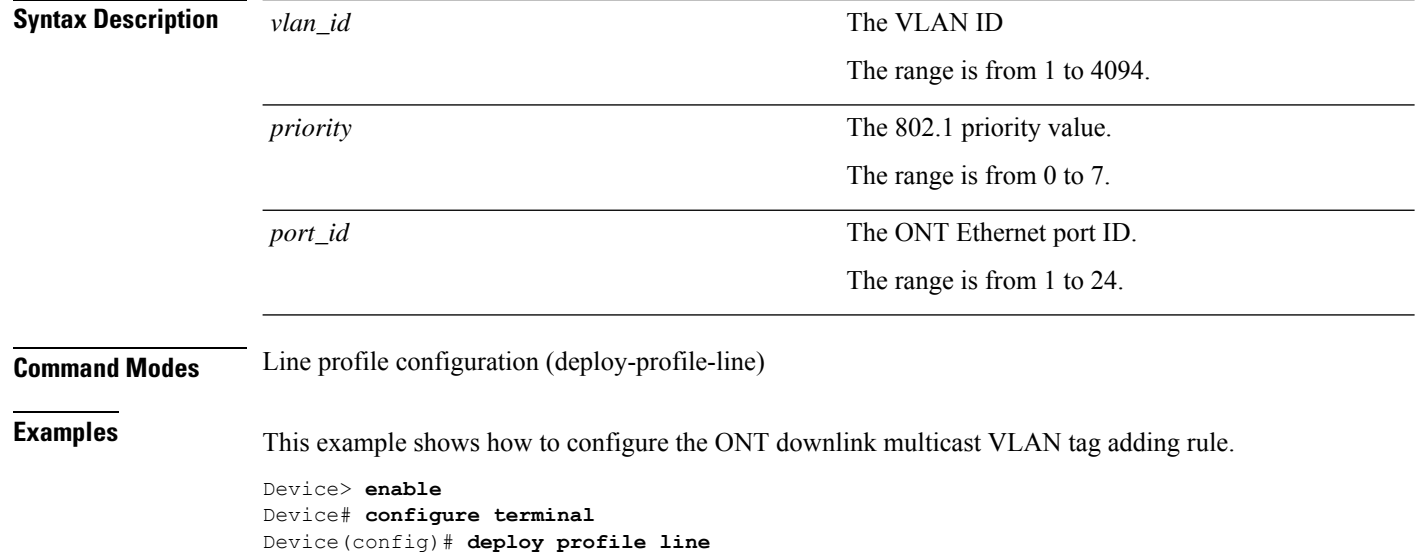

#### <span id="page-28-0"></span>**multicast ds-tag remove**

To configure the ONT downlink multicast VLAN tag removing rule, use the **multicast ds-tag remove port** command in line profile configuration mode. To delete the ONT downlink multicast VLAN tag, use the **no multicast ds-tag port** command

**multicast ds-tag remove** [**port** *port\_id*]

**no multicast ds-tag** [**port** *port\_id*]

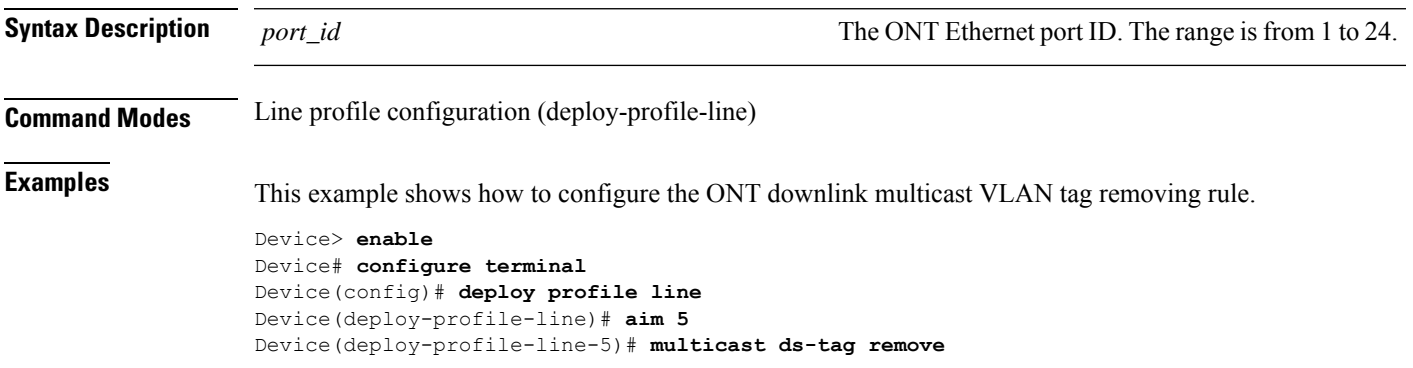

### <span id="page-29-0"></span>**multicast ds-tag translate**

To configure the ONT downlink multicast VLAN tag translating rule, use the **multicast ds-tag translate** command in line profile configuration mode.

**multicast ds-tag translate** *vlan\_id* [{*priority* | **port** *port\_id*}]

| <b>Syntax Description</b> | $vlan_id$                                                                                 | The VLAN ID                                                  |  |
|---------------------------|-------------------------------------------------------------------------------------------|--------------------------------------------------------------|--|
|                           |                                                                                           | The range is from 1 to 4094.                                 |  |
|                           | priority                                                                                  | The 802.1 priority value.                                    |  |
|                           |                                                                                           | The range is from 0 to 7.                                    |  |
|                           | port_id                                                                                   | The ONT Ethernet port ID.                                    |  |
|                           |                                                                                           | The range is from 1 to 24.                                   |  |
| <b>Command Modes</b>      | Line profile configuration (deploy-profile-line)                                          |                                                              |  |
| <b>Usage Guidelines</b>   | You must configure a device type.                                                         |                                                              |  |
| <b>Examples</b>           | This example shows how to configure the ONT downlink multicast VLAN tag translating rule. |                                                              |  |
|                           | Device> enable<br>Device# configure terminal                                              |                                                              |  |
|                           | Device (config) # deploy profile line<br>Device (deploy-profile-line)# aim 5              | Device (deploy-profile-line-5)# multicast ds-tag translate 3 |  |
|                           |                                                                                           |                                                              |  |

#### <span id="page-30-0"></span>**multicast fast-leave disable**

To disable fast-leave, use the **multicast fast-leave disable** command in global configuration mode.

**multicast fast-leave disable** [**port** *port\_id*]

**no multicast fast-leave disable** [**port** *port\_id*]

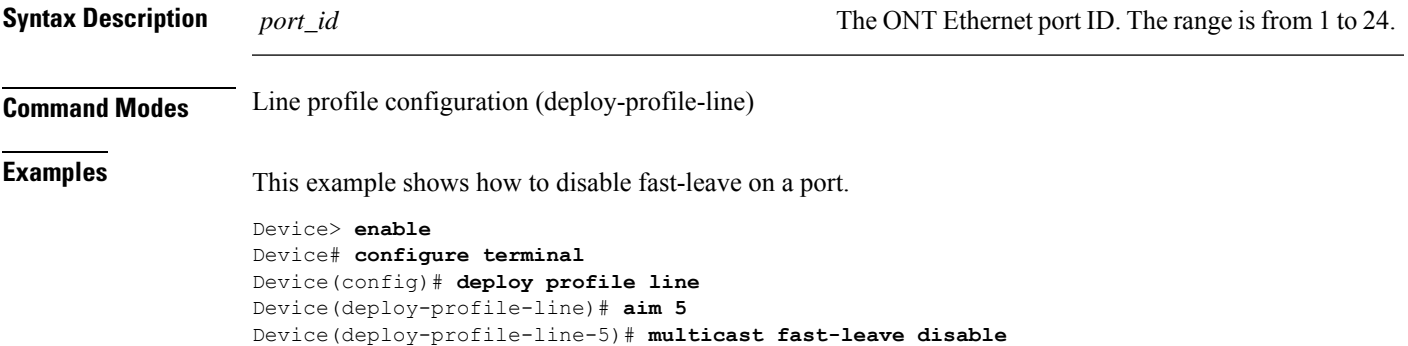

#### <span id="page-31-0"></span>**multicast group-limit**

To configure the limit of multicast groups, use the **multicast group-limit** *limit\_number* command in line profile configuration mode. To disable the limit of multicast groups, use the **no multicast group-limit** *limit\_number* command.

**multicast group-limit** *limit\_number* [**port** *port\_id*]

**no multicast group-limit** *limit\_number* [**port** *port\_id*]

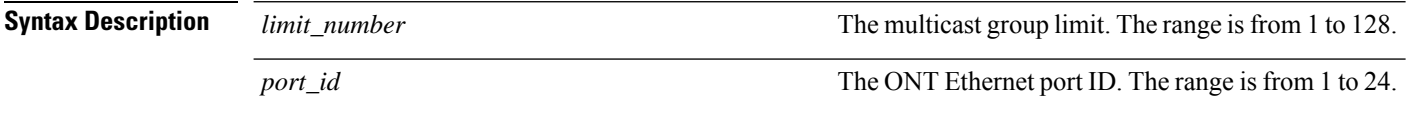

#### **Command Modes** Line profile configuration (deploy-profile-line)

**Examples** This example shows how to configure the limit of multicast groups.

Device> **enable** Device# **configure terminal** Device(config)# **deploy profile line** Device(deploy-profile-line)# **aim 5** Device(deploy-profile-line-5)# **multicast group-limit 4**

#### <span id="page-32-0"></span>**multicast interface**

To add a port to a static multicast group, use the **multicast interface** command in the global configuration mode.

**multicast** { **mac-address***mac-address*|**ip-address** *ip-address*}**vlan** *vlan-id***interface** {**all**|*interface-list*}

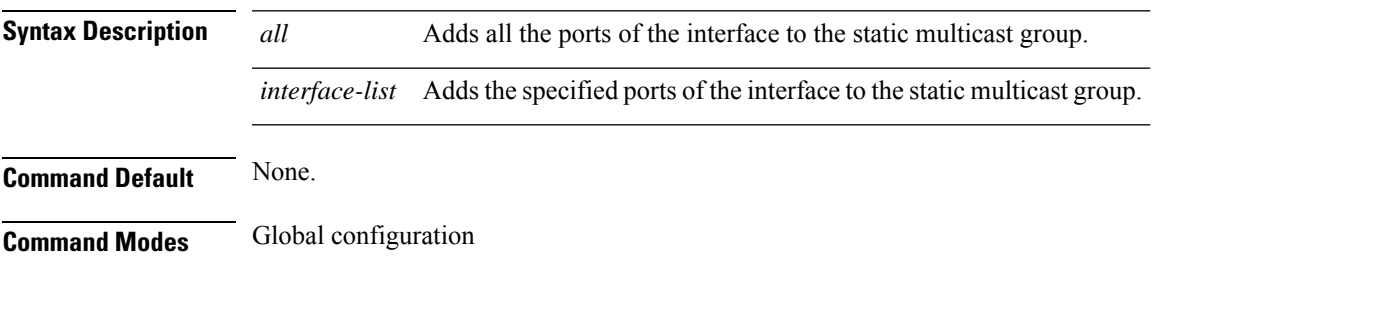

The following example shows how to add all the ports of an interface to a static multicast group:

Device(config)# multicast ip-address 224.0.0.11 vlan 1 interface all

# <span id="page-33-0"></span>**multicast mode igmp-snooping**

To enable Internet Group Management Protocol (IGMP) snooping, use the **multicast mode igmp-snooping** command in line profile configuration mode.

**multicast mode igmp-snooping** [**port** *port\_id*]

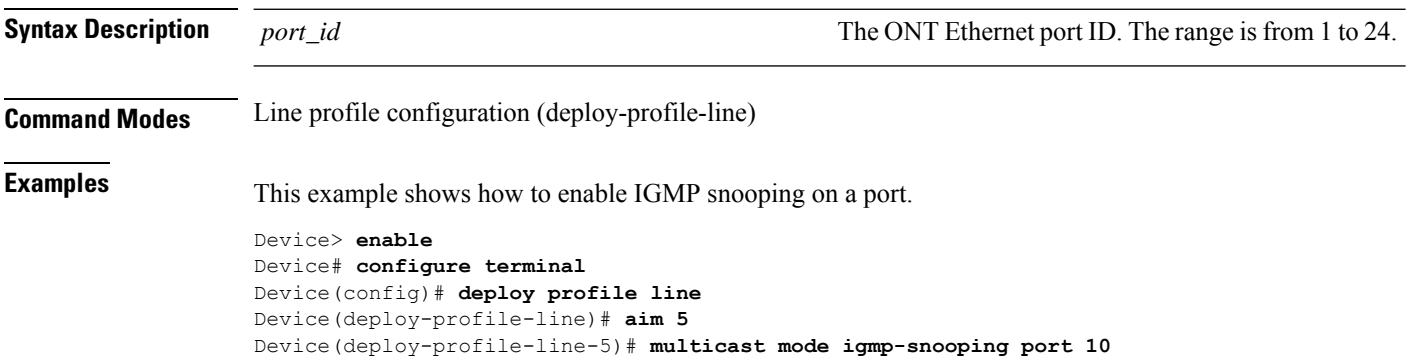

### <span id="page-34-0"></span>**multicast proxy-interval**

To configure the interval at which the device sends report packets to the multicast source through the proxy port, use the **multicast proxy-inteval** command in the global configuration mode.

**multicast proxy-interval** *seconds*

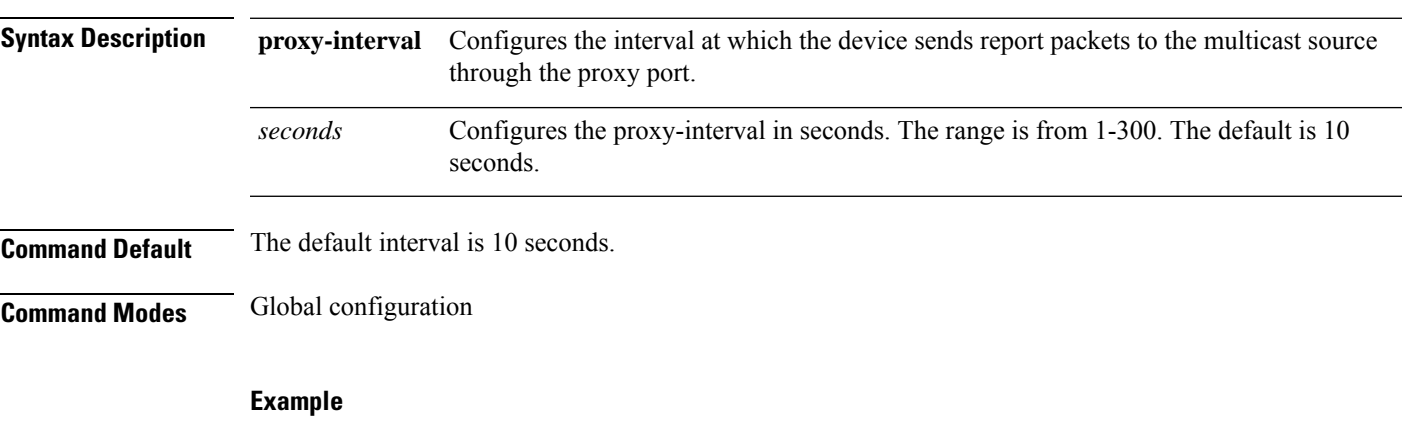

The following example shows how to configure the proxy-interval to 100 seconds

Device(config)# multicast proxy-interval 100

# <span id="page-35-0"></span>**multicast proxy-port**

To configure a proxy-port for the static multicast group, use the **multicastproxy-port** command in the global configuration mode.

**multicast** { **mac-address***mac-address*|**ip-address** *ip-address*}**vlan** *vlan-id***proxy-port ethernet** *port-id*

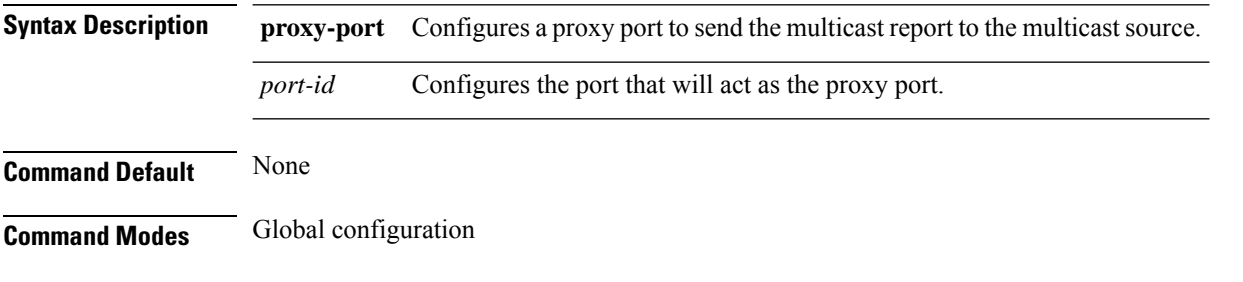

The following example shows how to configure a proxy port for a static multicast group:

Device(config)# multicast ip-address 225.0.0.11 vlan 1 proxy-port ethernet 1/1

#### <span id="page-36-0"></span>**multicast us-tag add**

To configure the ONT uplink multicast VLAN tag adding rule, use the **multicast us-tag add** command in line profile configuration mode. To disable the ONT uplink multicast VLAN tag adding rule, use the **no multicast us-tag add** command.

**multicast us-tag add** *vlan\_id* {*priority* | **port** *port\_id*}

no multicast us-tag port *port\_id*

Device(deploy-profile-line)# **aim 5**

Device(deploy-profile-line-5)# **multicast us-tag add 3**

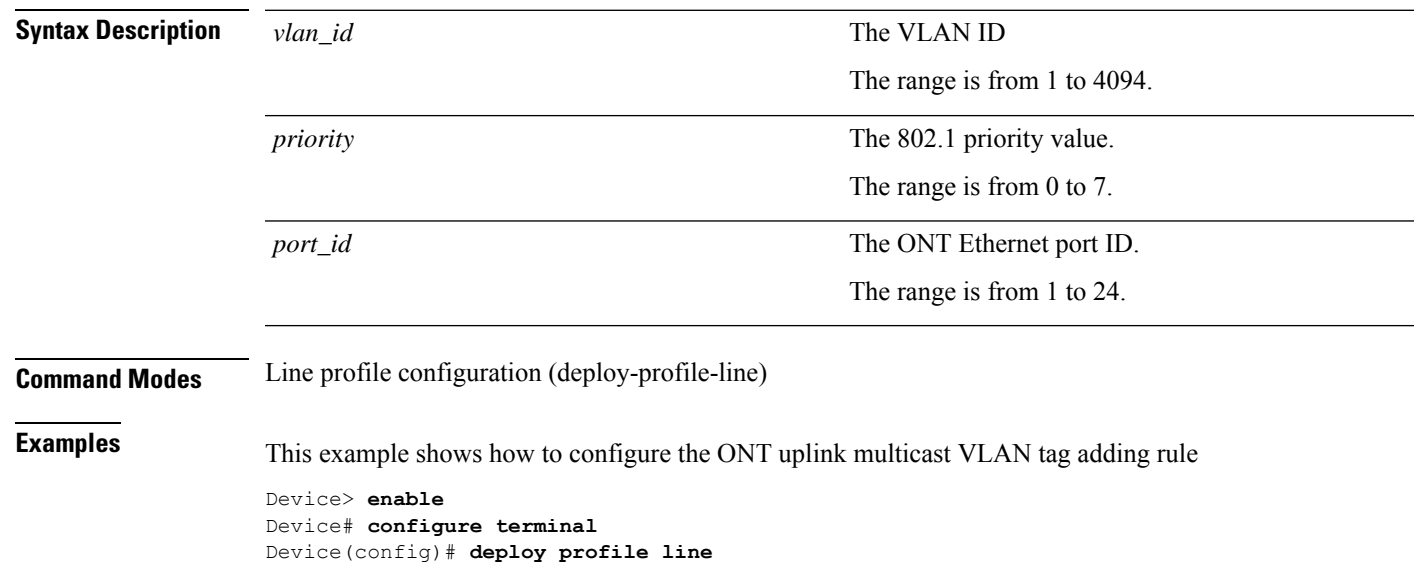

#### <span id="page-37-0"></span>**multicast us-tag translate**

To configure the ONT downlink multicast VLAN tag translating rule, use the **multicast us-tag translate** command in line profile configuration mode. To disable the ONT downlink multicast VLAN tag translating rule, use the **no multicast us-tag translate** command

**multicast us-tag translate** *vlan\_id* {*priority* | **port** *port\_id*}

**no multicast us-tag port** *port\_id*

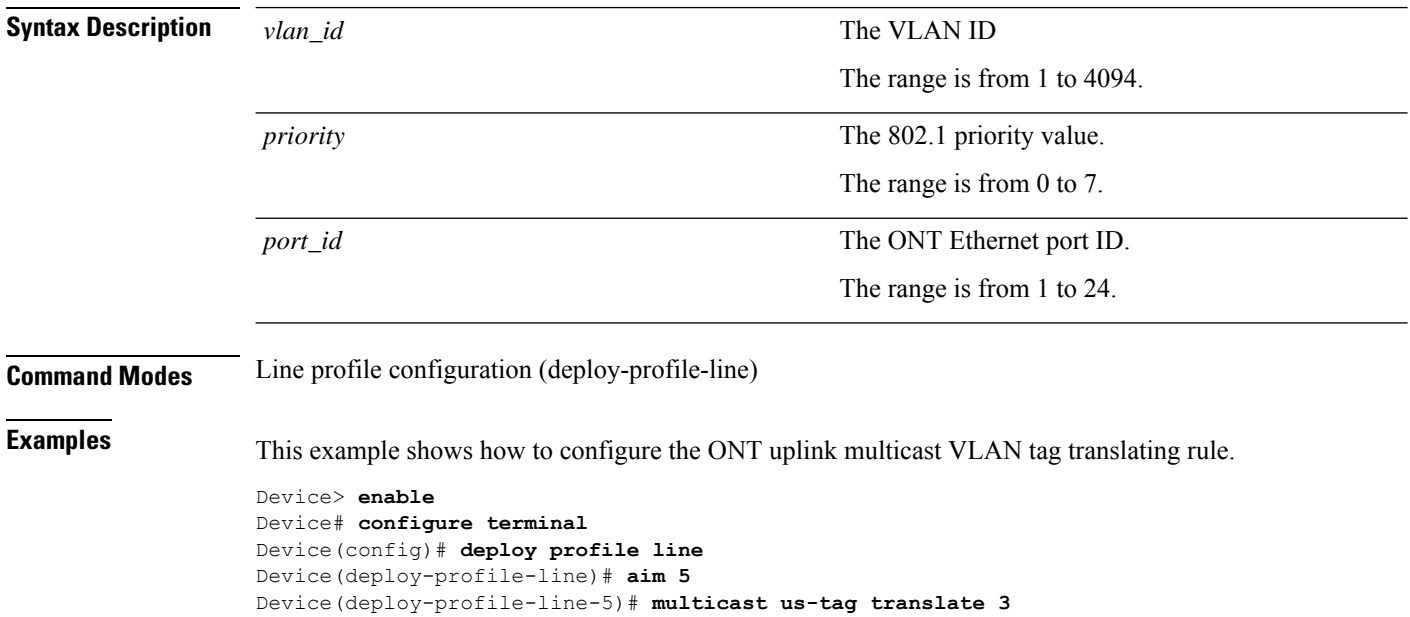

### <span id="page-38-0"></span>**profile limit**

 $\overline{\phantom{a}}$ 

To configure the IGMP snooping profile type as a permit or deny profile, use the **profile limit** command in the profile configuration mode.

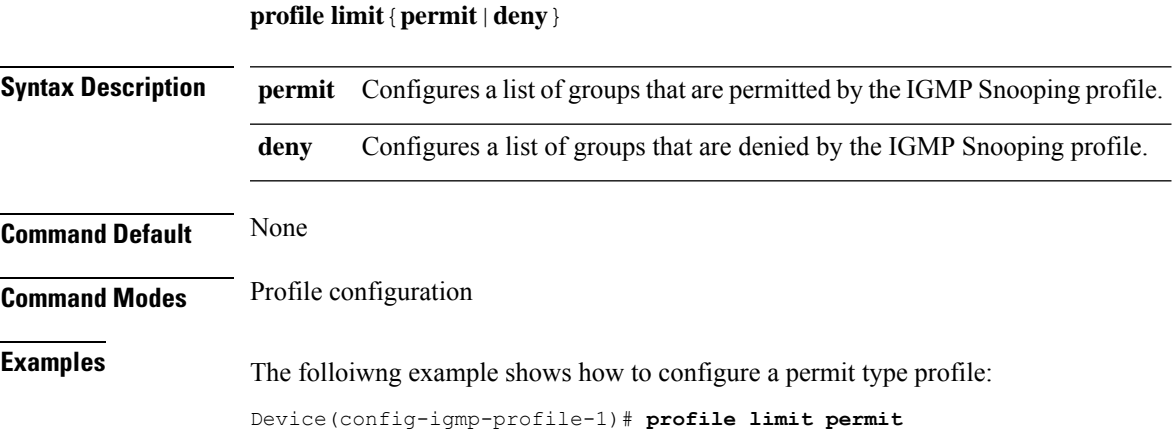

# <span id="page-39-0"></span>**show igmp-snooping**

To displays IGMP Snooping configurations, use the **show igmp-snooping** command in the EXEC mode.

**show igmp-snooping**

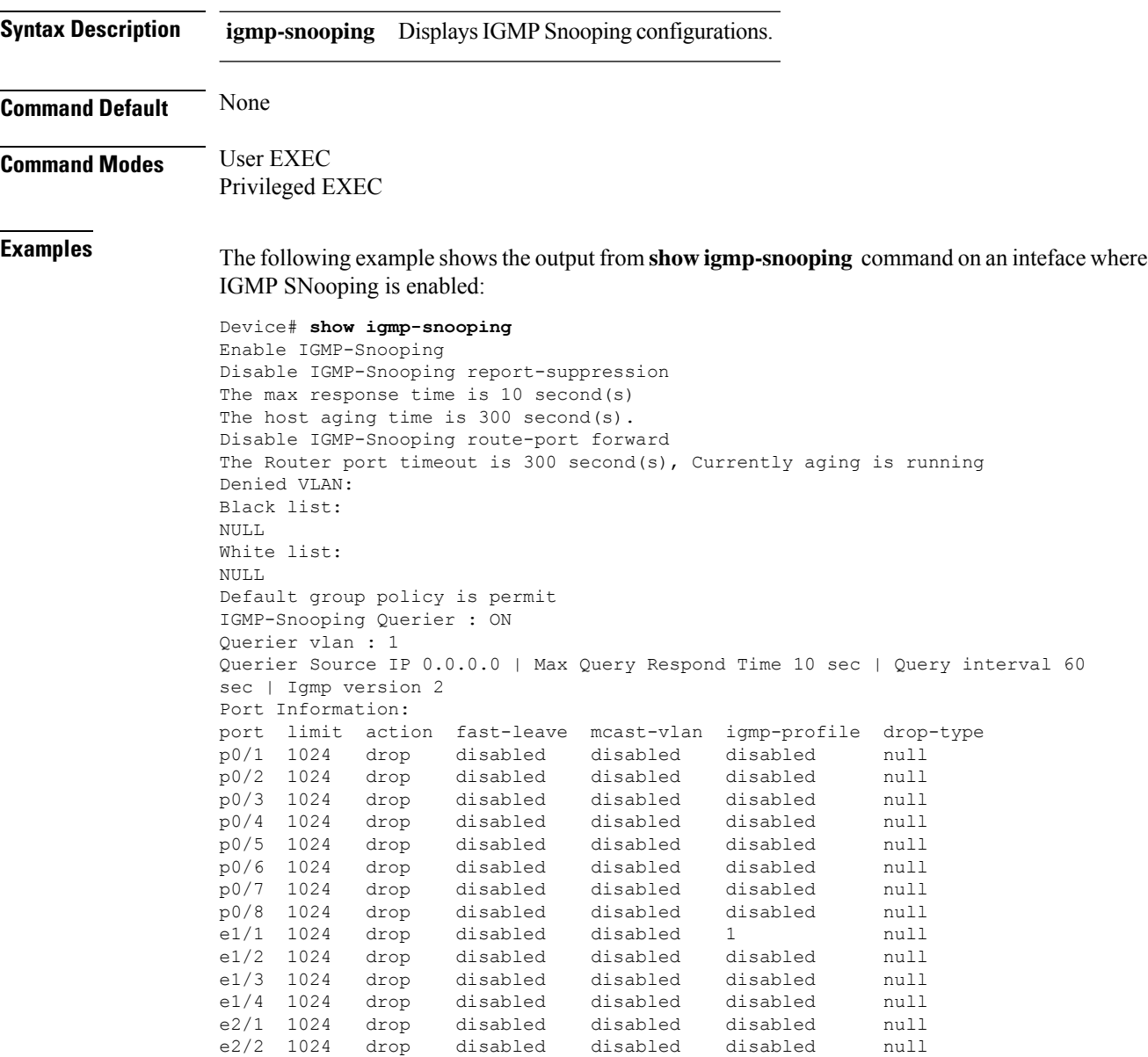

# <span id="page-40-0"></span>**show igmp-snooping profile**

To display the details of an IGMP Snooping profile, use the **show igmp-snooping profile** command in the EXEC mode.

**showigmp-snooping profile** {*profile-id* |**interface** *port-id*|**vlan** *vlan-id*}

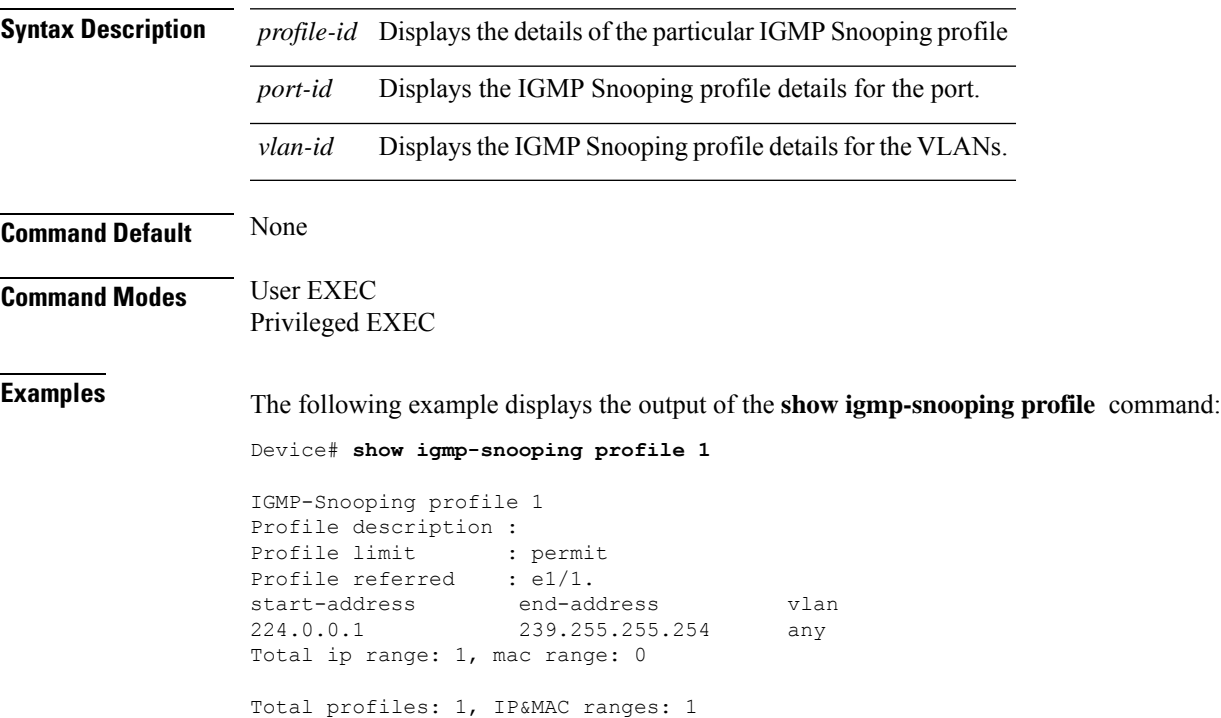

# <span id="page-41-0"></span>**show igmp-snooping record-host**

To display the MAC address of the record host, use the **show igmp-snooping record-host** command in the EXEC mode.

**show igmp-snooping record-host**[*interface-id*]

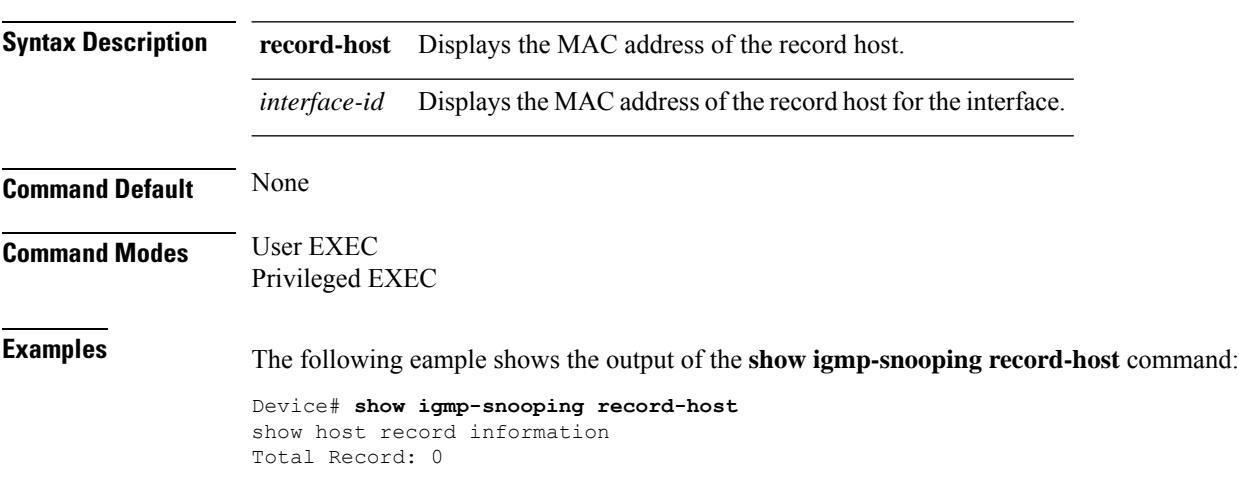

# <span id="page-42-0"></span>**show igmp-snooping router-dynamic**

To display the dynamic route ports, use the **show igmp-snooping router-dynamic** command in the EXEC mode.

**show igmp-snooping router-dynamic**

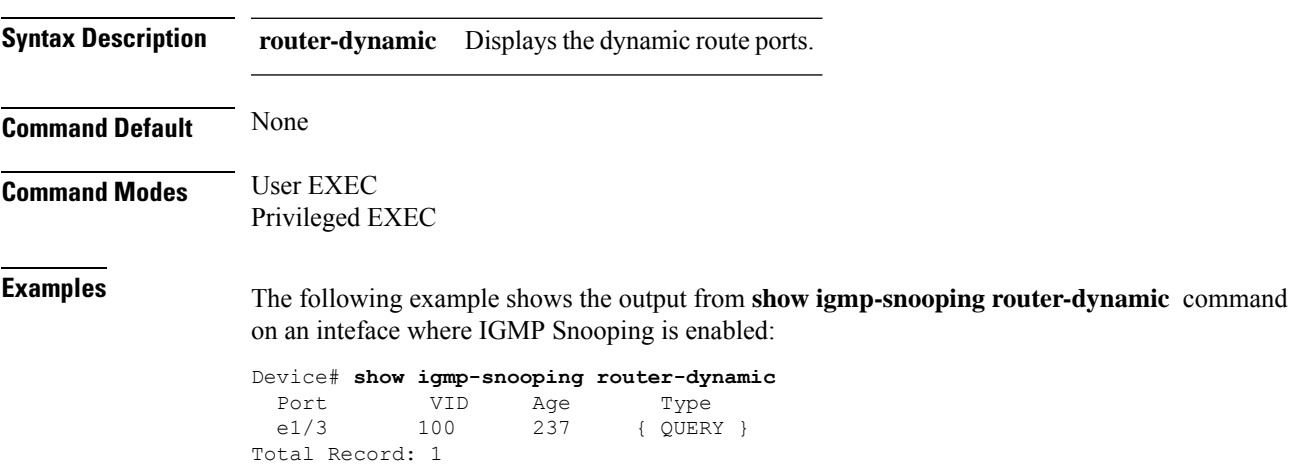

### <span id="page-43-0"></span>**show igmp-snooping router-static**

To display the static route ports on an interface or an a multicast VLAN, use the **show igmp-snooping router-static** command in the EXEC mode.

**show igmp-snooping router-static** [**interface** {**channel-group** *channel-group-id*|**ethernet** *port*}|**vlan** *vlan-id*]

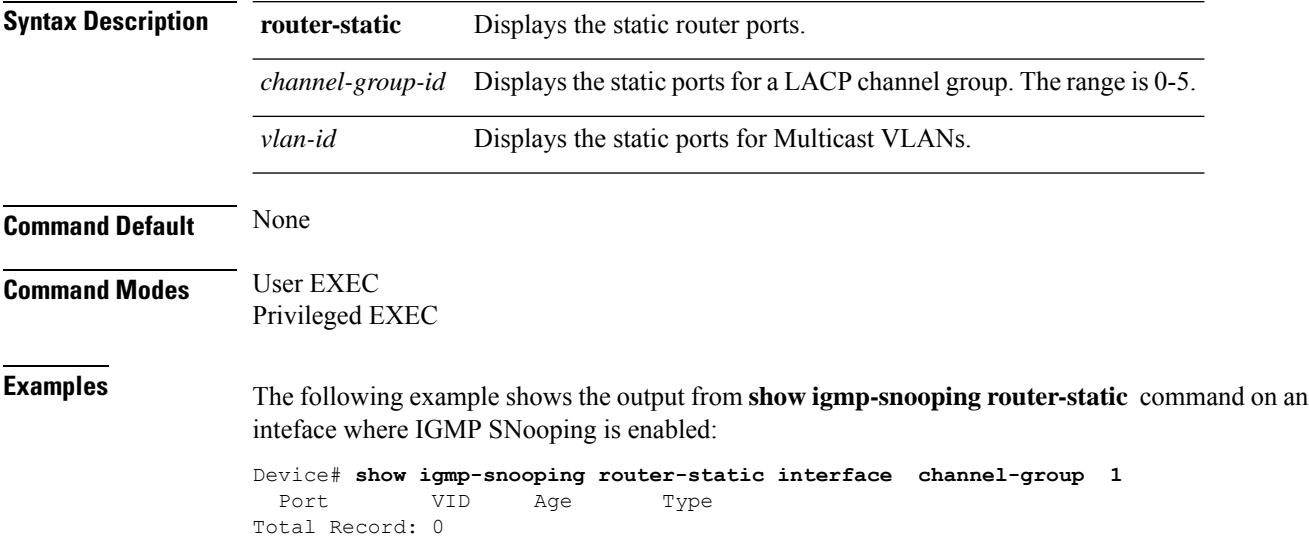

### <span id="page-44-0"></span>**show multicast igmp-snooping**

To display igmp-snooping multicast table information, use the **show multicast igmp-snooping** command in the EXEC mode.

**show multicast igmp-snooping** {**interface***interface-id*|**ip-address** *ip-address*}

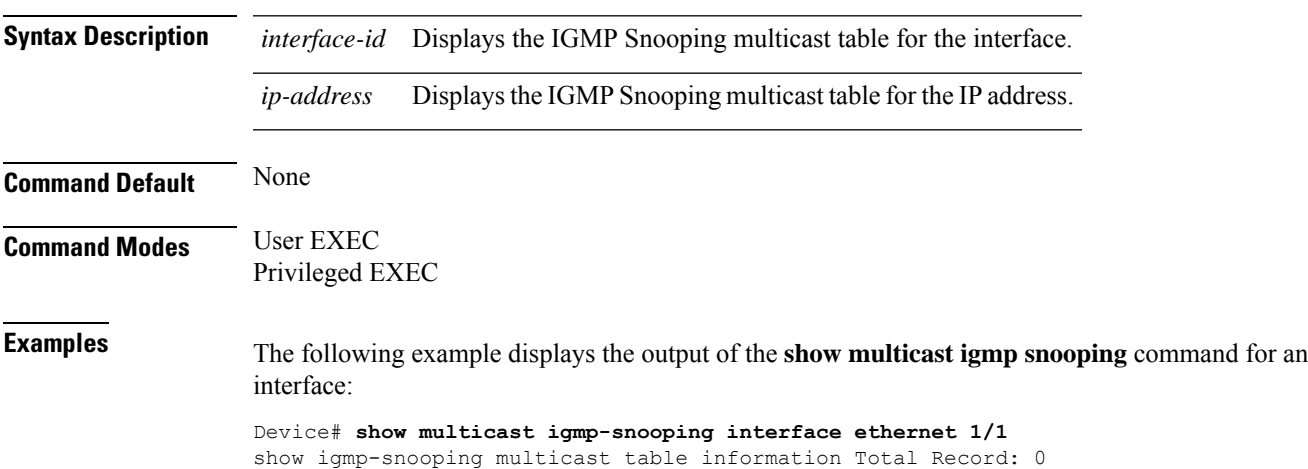

#### <span id="page-45-0"></span>**show ont multicast**

To display information about the multicast learning table on an ONT, use the **show ont multicast** command in privileged EXEC or global configuration mode.

**show ont multicast** *slot-num/pon-num/ont-num* [**port** *port-id* ]

| <b>Syntax Description</b> | slot-num/pon-num/ont-num                                                                     | The ONT ID.                                                       |
|---------------------------|----------------------------------------------------------------------------------------------|-------------------------------------------------------------------|
|                           |                                                                                              | • <i>slot-num</i> : The slot number. The value is 0.              |
|                           |                                                                                              | • <i>pon-num</i> : The PON number. The range is from<br>1 to 8.   |
|                           |                                                                                              | • <i>ont-num</i> : The ONT number. The range is from<br>1 to 128. |
|                           | port-id                                                                                      | The ONT Ethernet port ID.                                         |
|                           |                                                                                              | The range is from 1 to 24.                                        |
| <b>Command Modes</b>      | Privileged EXEC (#)                                                                          |                                                                   |
|                           | Global configuration (config)                                                                |                                                                   |
| <b>Examples</b>           | This example shows how to view the information about the multicast learning table on an ONT. |                                                                   |
|                           | Device> enable<br>Device# configure terminal<br>Device (config)# show ont multicast 0/1/1    |                                                                   |